Finanzdepartement des Kantons Basel-Stadt

 **Steuerverwaltung** 

Abteilung Natürliche Personen

- **BalTax-Dokumentation**

Publiziert im Internet unter  **www.steuerverwaltung.bs.ch**

## Holen Sie die aktuellste Download-**Version des PC-Programmes BalTax** im Internet unter www.baltax.ch

#### **Mit integrierter Online-Kursliste für Wertschriften (siehe Hinweise ab Seite 13)**

## **BalTax, häufig gestellte Fragen (FAQs)**

(Version vom 03.02.2020)

#### **Systemvoraussetzungen**

Je nach Betriebssystem stellt das Programm gewisse Mindestanforderungen an die Leistungsfähigkeit von Computer, Bildschirm und Drucker. Sie sind hier zusammengestellt.

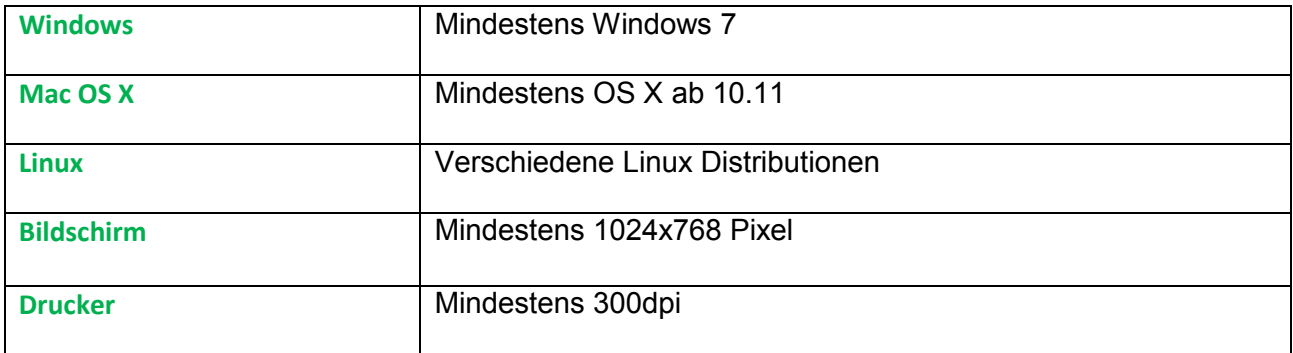

#### **Verfügbarkeit der Steuererklärungs-Software BalTax2019**

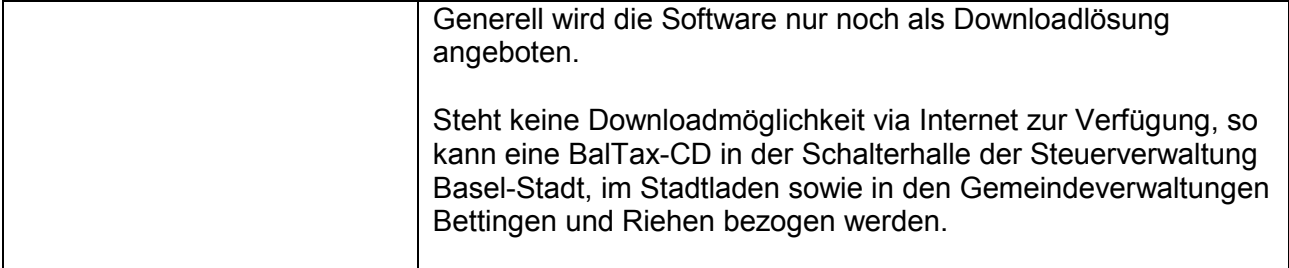

# **Wichtiger Hinweis zur Datensicherung/-haltung**

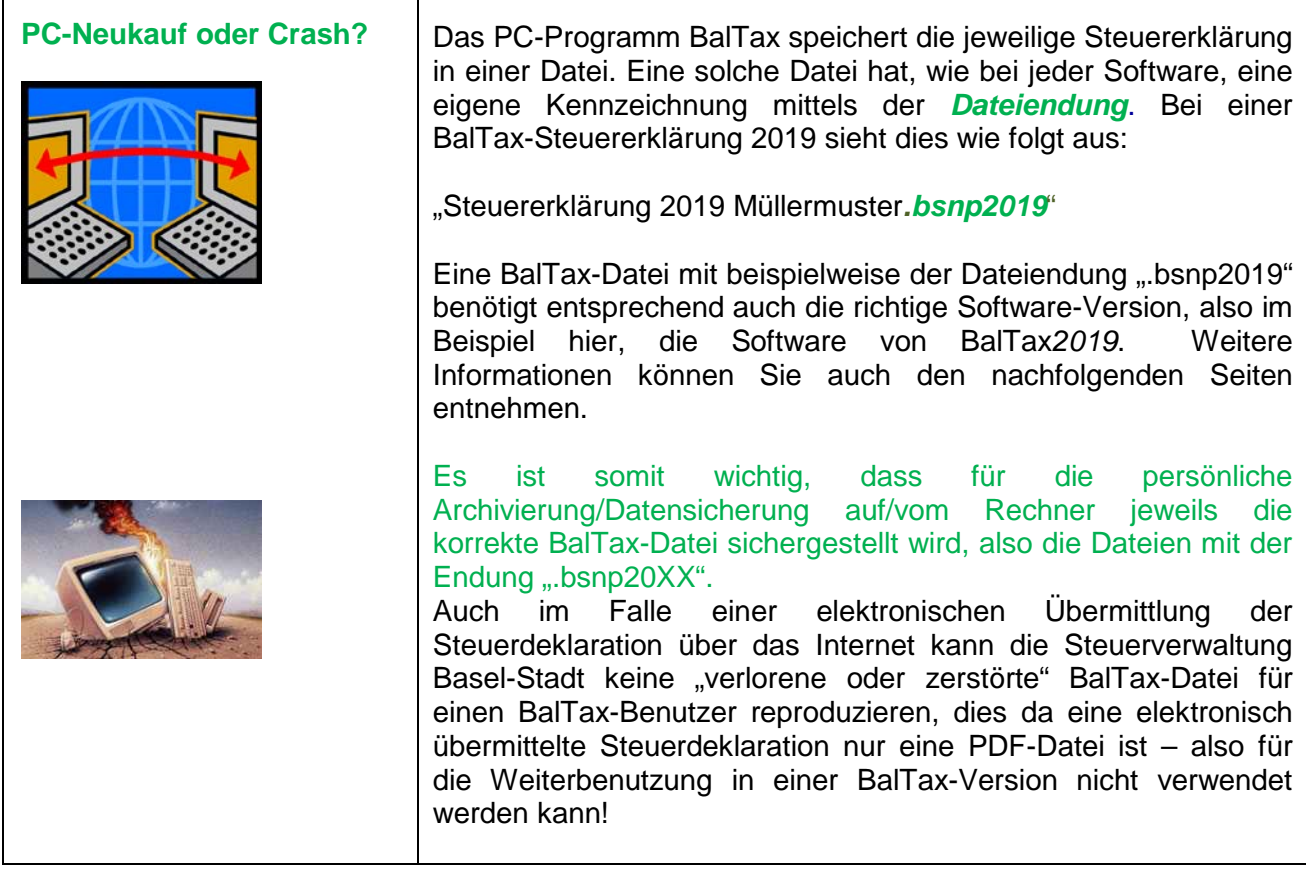

### **Auskünfte/Hotline**

![](_page_1_Picture_187.jpeg)

#### **Fremdsprachen**

![](_page_1_Picture_188.jpeg)

 $\overline{\mathsf{I}}$ 

#### **Fristverlängerung zur Einreichung der Steuererklärung**

![](_page_2_Picture_221.jpeg)

#### **Unterscheidung zwischen "ordentlicher Steuererklärung 2019" und der "Abgangssteuererklärung 2020/B (infolge Todesfall oder Wegzug)"**

![](_page_2_Picture_3.jpeg)

Grundsätzlich gibt es für jedes Jahr neue Steuerformulare. Dies nicht nur aufgrund der Änderungen von Jahreszahlen, sondern vor allem aufgrund der steuerrechtlichen Veränderungen, wie z.B. Abzugsmöglichkeiten vom Einkommen, variierenden Kapitalisierungssätzen bei den Wertschriften und Liegenschaften, usw. Diese Veränderungen wiederspiegeln sich dann auch in einer jährlich neuen Programmversion von BalTax.

So gilt aktuell die "ordentliche" Steuererklärung 2019 welche das ganze Jahr abdeckt. Daneben gibt es die "unterjährige" Steuererklärung 2020/B, dies infolge Todesfall oder Wegzug, die dann wiederum nur einen Teil des Jahres abdeckt.

Deshalb werden beispielsweise in BalTax2019 zwei verschiedene "Steuererklärungen" angeboten. Dies bedeutet dann, dass für die Deklaration von Todesfall oder Wegzug auch die korrekte Jahresversion von BalTax gewählt werden muss.

## Beispiele:

![](_page_2_Picture_222.jpeg)

#### **Tipps/Bemerkungen zur Installation von BalTax**

(beziehen sich auf Betriebssysteme von Windows)

![](_page_2_Picture_223.jpeg)

![](_page_3_Picture_164.jpeg)

![](_page_4_Picture_182.jpeg)

![](_page_5_Picture_166.jpeg)

## **Empfehlungen/Hinweise für die Benutzer von BalTax**

Τ

![](_page_5_Picture_167.jpeg)

![](_page_6_Picture_147.jpeg)

![](_page_7_Picture_65.jpeg)

![](_page_8_Picture_189.jpeg)

 $\mathbf{r}$ 

T

![](_page_9_Picture_137.jpeg)

![](_page_10_Picture_145.jpeg)

![](_page_10_Picture_146.jpeg)

### **Hinweise zur elektronischen Übermittlung der Steuerdeklaration via Internet**

![](_page_11_Picture_160.jpeg)

![](_page_12_Picture_194.jpeg)

#### **Bereich Wertschriftenverzeichnis**

![](_page_13_Picture_158.jpeg)

![](_page_14_Picture_90.jpeg)

![](_page_15_Picture_40.jpeg)

## **Tipps/Bemerkungen zu Eigenschaften von BalTax**

![](_page_16_Picture_197.jpeg)

![](_page_17_Picture_191.jpeg)

 $\mathbf{r}$ 

![](_page_18_Picture_112.jpeg)

![](_page_19_Picture_195.jpeg)

# **Steuerfachliche Tipps/Bemerkungen, und Eingabemöglichkeiten in BalTax**

![](_page_20_Picture_185.jpeg)

![](_page_21_Figure_0.jpeg)

![](_page_22_Picture_198.jpeg)

![](_page_23_Picture_136.jpeg)

![](_page_24_Picture_162.jpeg)

![](_page_25_Picture_157.jpeg)

![](_page_26_Picture_158.jpeg)

![](_page_27_Picture_111.jpeg)

![](_page_28_Picture_122.jpeg)

![](_page_29_Figure_0.jpeg)

![](_page_30_Picture_285.jpeg)

![](_page_31_Picture_46.jpeg)

![](_page_31_Picture_47.jpeg)